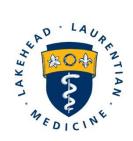

Northern Ontario School of Medicine École de médecine du Nord de l'Ontario  $\dot{P} \cdot \nabla \cap \Delta^{*} \dot{q}^{3} \cup \dot{z} \dot{D}$ L""PP:  $\Delta \Delta^{*} \dot{d} \cdot \Delta^{*}$ 

# Electronic Expense Reimbursement Submission

Edited for Rehabilitation Studies Learners

# **Preparing for Submission**

#### **Complete Supporting Documentation**

An applicable supporting document must be completed for reimbursement of the expense(s) being claimed. To download a copy of the supporting document go to the Expense Reimbursement page. https://nosm.sharepoint.com/sites/ExpenseReimbursement/SitePages/Expense-Reimbursement.aspx

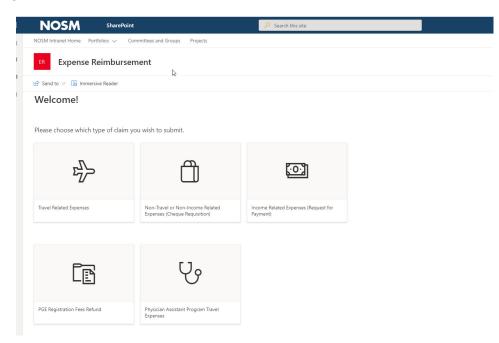

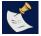

**NOTE:** Supporting documents may vary by program. Be sure to select the correct form for completion and include as an attachment during the submission process.

## Travel Expense Summary

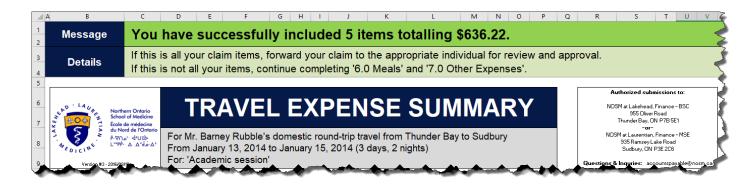

# Cheque Requisition (only use if submitting parking charges)

| Northern Ontario<br>School of Medicine | CHEQUE REQUISITION<br>(TO BE USED FOR NON-TRAVEL E<br>OR NON-INCOME RELATED EXPE<br>To avoid processing delays, please ensure the foll<br>All fields are properly completed.<br>Proper authorization for the budget code and the signing<br>limits as set out in the NOSM policy on financial delega<br>Cheque requisitions payable to oneself are authorized b<br>Original receipts showing purchase details are attached | EXPENSES<br>ENSES<br>lowing:<br>g authority<br>ated authority.<br>by your supervisor |          |     | INVC           | DICE | MP HERE<br>#: C | к  |            | VOUCHER # |
|----------------------------------------|----------------------------------------------------------------------------------------------------|--------------------------------------------------------------------------------------|----------|-----|----------------|------|-----------------|----|------------|-----------|
| PAY TO:                                |                                                                                                    | PAYMEN                                                                               |          | N:  |                |      |                 |    |            |           |
| PREFIX NAME/                           | I Flinstone<br>COMPANY                                                                                                    |                                                                                      | UNIT     |     | 2017<br>(YYYY) | /    | 10<br>(MM)      | 1  | 19<br>(DD) |           |
| (All NOSM com                          | AULT ADDRESS<br>munication will be sent to this address)                                                                                                    |                                                                                      | bble     |     |                |      | 1234<br>EXT     |    |            |           |
| 1234 Cobbleston                        | e Way                                                                                                    | _                                                                                    | \$500.00 | CDN | •              |      | OTHER           | l: |            |           |
| Bedrock                                | ON P7B 5E1<br>PROV POSTAL CONE                                                                                                    | Payme                                                                                |          | ~~  | -              | SF   | PECIFY          |    | ENCY       |           |

#### **Prepare Receipts & Supporting Documentation**

Electronic images of all receipts and/or additional supporting documentation must be included for the expense(s) being claimed. These images can be created using various devices such as scanners, digital cameras, smart phone cameras, iPads, etc. The electronic images must be included as attachments during the submission process.

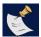

NOTE: Receipts must be legible and show complete itemized details of expense(s).

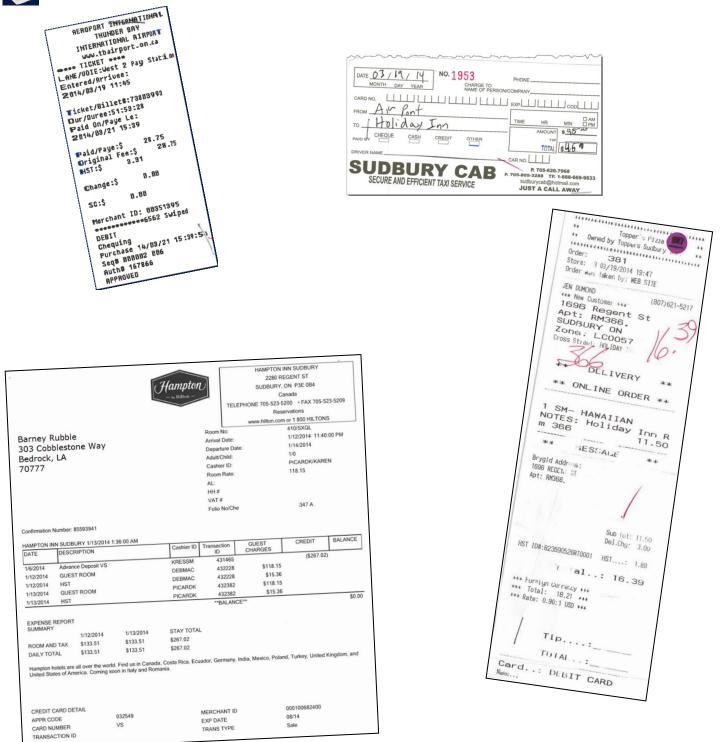

### **Provide or Change Direct Deposit Information**

To receive reimbursement of expenses via electronic deposit, the Finance Unit requires a completed Personal Direct Deposit Information form or a Corporate Direct Deposit Information form.

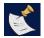

**NOTE:** A new form is required only if one was not previously submitted to Finance (Accounts Payable) or to change information that is currently on file.

\*\*Line of credit accounts are not acceptable – must be either a chequing or savings account\*\*

#### Personal Direct Deposit

| Northern Ontario<br>School of Medicine                 | PERSONAL DIRECT DEPOSIT<br>INFORMATION          | Internal Use Only                      |
|--------------------------------------------------------|-------------------------------------------------|----------------------------------------|
| PERSONAL INFORMATION                                   |                                                 |                                        |
| Mr. Fred<br>PREFIX FIRST NAME, MIDDLE NAM<br>123 - 456 |                                                 | Manager<br>TITLE/POSITION              |
| SOCIAL INSURANCE NUME                                  |                                                 | 01 / 01<br>YYY/MM/DD)                  |
| CONTACT INFORMATION                                    |                                                 |                                        |
| ( <u>111</u> ) <u>111</u> - <u>1111</u><br>HOME PHONE  | ( 222 ) 222 - 2222<br>WORK PHONE                | (333) 3333 - 3333<br>CELL PHONE - 3333 |
| ADDRESS 1                                              | A<br>please identify a default as all NOSM Comm | ADDRESS 2                              |
| my designed and booted,                                |                                                 |                                        |

#### Access myNOSM – Expense Reimbursement

From the NOSM homepage, click on myNOSM:

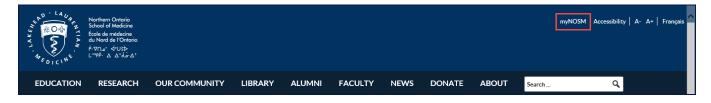

From the MyNOSM menu, select Expense Reimbursement:

| My <b>NOSM</b><br>₽ | Learners<br>Elentra<br>Expense<br>Reimbursement<br>Intranet<br>myAssesments<br>myCurriculum<br>myEvaluations<br>one45<br>PaNDa | Staff<br>Colleague UI<br>Elentra<br>Expense<br>Reimbursement<br>myAssessments<br>myData<br>myEvaluations<br>myEvents<br>PaNDa<br>Qualtrics<br>WebAdvisor | Faculty<br>Elentra<br>Expense<br>Reinbursement<br>Intranet<br>myAssessments<br>myCurriculum<br>myEvaluations<br>one45<br>WebAdvisor | Campus Services<br>Campus Maps<br>IT Helpdesk<br>Library | General<br>myMail<br>Directory<br>Human Resources<br>Qualtrics<br>Webcasts<br>Webex |
|---------------------|----------------------------------------------------------------------------------------------------|----------------------------------------------------------------------------------------------------|----------------------------------------------------------------------------------------------------|----------------------------------------------------------|-------------------------------------------------------------------------------------|
|---------------------|----------------------------------------------------------------------------------------------------|----------------------------------------------------------------------------------------------------|----------------------------------------------------------------------------------------------------|----------------------------------------------------------|-------------------------------------------------------------------------------------|

Enter your NOSM (PaNDa) Credentials you received at the beginning of your placement. @nosm.ca must be appended to your username

| Microsoft                  |      |  |  |  |  |  |
|----------------------------|------|--|--|--|--|--|
| Sign in                    |      |  |  |  |  |  |
| username@nosm.ca           |      |  |  |  |  |  |
| Can't access your account? |      |  |  |  |  |  |
| Sign-in options            |      |  |  |  |  |  |
|                            | Next |  |  |  |  |  |

The NOSM login page will appear with username populated from the previous page. Enter your NOSM (PaNDa) password.

| -       | A VILA 2015<br>4 COLONNA<br>4 COLONNA |
|---------|----------------------------------------------------------------------------------------------------|
|         | Use your NOSM username and password to login                                                                                                    |
| ( China | myusername@nosm.ca                                                                                                    |
|         | Password                                                                                                    |
|         | Sign in                                                                                                    |

Note: @nosm.ca denotes a NOSM username. This does not indicate an email address.

# **Review and Submit**

Follow the steps on the submission page:

| Expense Reimbursement                                                                                                    |
|----------------------------------------------------------------------------------------------------|
| Submission Steps:                                                                                                    |
| <ol> <li>Download a copy and complete the applicable supporting document for the expense(s) being claimed.</li> <li>*Forms below cannot be edited online using your web browser.*</li> </ol>           |
| For travel related expenses and in accordance with supporting policy.<br>Travel Expense Summary                                                                                                    |
| For non-travel or non-income related expenses and in accordance with any supporting policy.<br>Cheque Requisition                                                                                      |
| For income related payments and in accordance with any supporting policy.<br>Request for Payment                                                                                                    |
| For requesting a refund of PGE registration fees in accordance with guidelines outlined in PGE handbook.<br>PGE Resident Registration Fee Refund                                                       |
| For Physician Assistant Program travel related expenses and in accordance with supporting policy.<br>Physician Assistant Program Travel Expense Statement                                              |
| 2. Create and save electronic images of any receipts etc. to support the expense(s) being claimed.                                                                                                    |
| 3. Click on 'Ready to Submit' below.                                                                                                    |
| Ready to Submit                                                                                                    |
| <ul> <li>User guide for the Expense Reimbursement submission process.</li> <li>Electronic Expense Reimbursement Submission</li> </ul>                                                                  |
| <ul> <li>Supporting documents require a full version of Microsoft Office. NOSM staff, faculty and residents are licensed to use Microsoft Office.<br/>Instructions for Obtaining Office 365</li> </ul> |

• A personal direct deposit form is required if one has not been previously submitted or to change information currently on file with Finance - Accounts Payable. Personal Direct Deposit

#### **Expense Reimbursement Form & Attachments**

 Complete the Expense Reimbursement web form by filling in all the required fields and making the applicable selections from the drop down menus for the type of expense(s) being claimed.
 Fields may be different dependent on Payee Type selected.

#### Portfolio:

- Postgraduate Medical Educational and Health Sciences (PGME and HSP)

#### Payee Type:

- HS & IPE Learner

#### Program:

-Rehabilitation Studies (University of Ottawa, Queens, University of Toronto or Western University)

- Northern Studies Stream (McMaster University Students only)

#### **Reimbursement Type:**

- -Travel travel reimbursements
- -Cheque Requisition Only if Submitting for Lakehead University Residence Parking Charges

#### Funding Type:

- Program Most submissions will select this item
- Housing only if you have Lakehead University Residence Parking Charges, Submit them to housing. Do not submit travel claims to this as they will be rejected.

Here is an example of of a Rehabilitation Studies Learner who is submitting for travel.

| Payee Information  |                                |              |                        |
|--------------------|--------------------------------|--------------|------------------------|
|                    | Visiting Canadian Postgraduate |              | Rehabilitation Studies |
| Reimbursement Type | Travel                         | Funding Type | Program 🔻              |

Here is an example of of a Rehabilitation Studies Learner who is submitting for Lakehead Parking Charges.

| Payee Information                |                                                     |                              |                                  |
|----------------------------------|-----------------------------------------------------|------------------------------|----------------------------------|
| Payee Type<br>Reimbursement Type | Visiting Canadian Postgraduate   Cheque Requisition | Program Name<br>Funding Type | Rehabilitation Studies   Housing |

 Click on the Attachments button to add all necessary documentation and electronic images to support the claim for reimbursement of expenses. The Manage Attachments window will open. Click on the Add button to browse to the location where the documents are saved. Once all the necessary attachments have been added click on the OK button.

| Manage Attachments              |       |        |  |  |  |
|---------------------------------|-------|--------|--|--|--|
| Cheque Requisition Example.xlsx | 64 KB | ^      |  |  |  |
| Supporting Receipt_1.pdf        | 96 KB |        |  |  |  |
| Supporting Receipt_2.png        | 39 KB | ~      |  |  |  |
| Add                             | ОК    | Cancel |  |  |  |

• The number of attachments added will now appear at the bottom of the web form. Review to ensure this is correct and click on the Submit Form button.

| Submitter Acknowledgement                                                                                                    |
|----------------------------------------------------------------------------------------------------|
| Submitter is required to keep all original reciepts for a period of 24 months from the date of submission and may be required to produce the original reciepts upon request of the Finance Unit. |
| ☑ lagree                                                                                                    |
| Attachments (3) Submit Form                                                                                                    |

• A message will appear on your screen advising that your claim has been successfully submitted.

#### **Email and Tracking Information**

Information and tracking information for expense claims submitted will be sent via email as follows:

#### Acknowledgment Email

An email will be sent to the email address populated on the web form acknowledging receipt of the expense reimbursement claim submission and providing the submitter with a tracking number. This tracking number can be used for any inquiries regarding the claim.

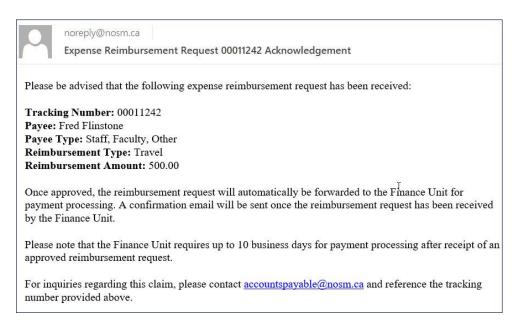

#### **Received in Finance Email**

Once an expense reimbursement claim has been submitted it will automatically route to the appropriate person for review and approval. If the approver is satisfied with the submission and applies their approval to the claim it will then be routed to the Finance Unit for processing and payment. A submitter will receive an email advising when the claim has reached Finance.

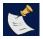

**NOTE:** Finance processing may take up to 10 business days after receipt of the approved claim. This time may be lengthened if there are any errors or omissions in the submission.

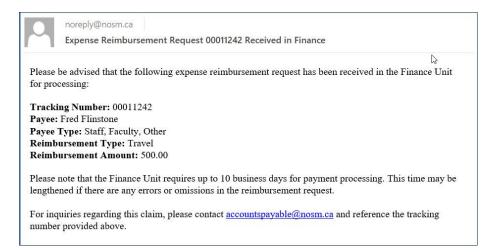

#### **Processing Delay Email**

An expense reimbursement claim can be sent back to the approving unit by the Finance unit if they require further clarification. If a claim is sent back, the submitter will receive an email advising them their claim was sent back for further review and no action is required on their part.

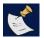

**NOTE:** The 10-business day processing time starts when a complete claim is received in Finance.

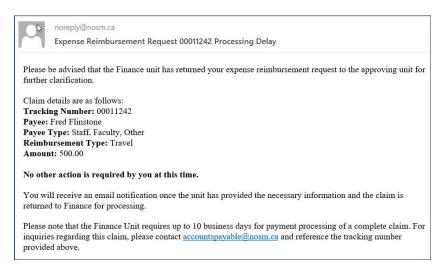

#### **Rejection Email**

An expense reimbursement claim can be rejected by an approver or by the Finance unit. If a claim is rejected the submitter will receive an email indicating who has rejected the claim and the reason for the rejection.

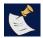

**NOTE:** A rejected claim can be corrected and re-submitted. This starts the process over and the submission will be treated as a **NEW** claim and will be issued a **NEW** tracking number.

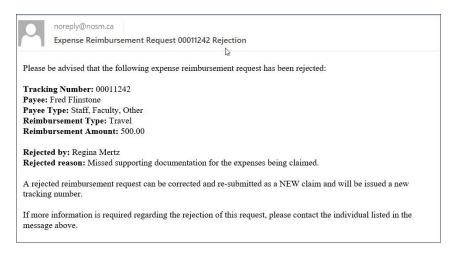